# **Windows 10**

# **Mode Tablette**

### **&**

### **Menu démarrer agrandi**

Windows 10 a été conçu pour gérer aussi bien les écrans tactiles que les appareils fonctionnant avec un clavier et une souris. En plus de pouvoir activer le mode tablette manuellement, la fonction "Continuum" est capable de faire passer le système en mode tablette automatiquement lorsqu'un écran tactile est présent et que le clavier est détaché.

### *La fonction « tablette » est optimisée pour une utilisation des appareils avec écran tactile (comme la Surface de Microsoft par exemple).*

La « fonction tablette » vous permet de naviguer facilement dans Windows 10 sans souris ni clavier.

Il faut toutefois faire la différence entre le mode tablette qui affiche l'écran d'accueil en permanence et le menu démarrer "agrandi" qui y ressemble comme deux gouttes d'eau mais qui fonctionne différemment.

### *1- Passer en « mode tablette »*

### *a) 1ère méthode*

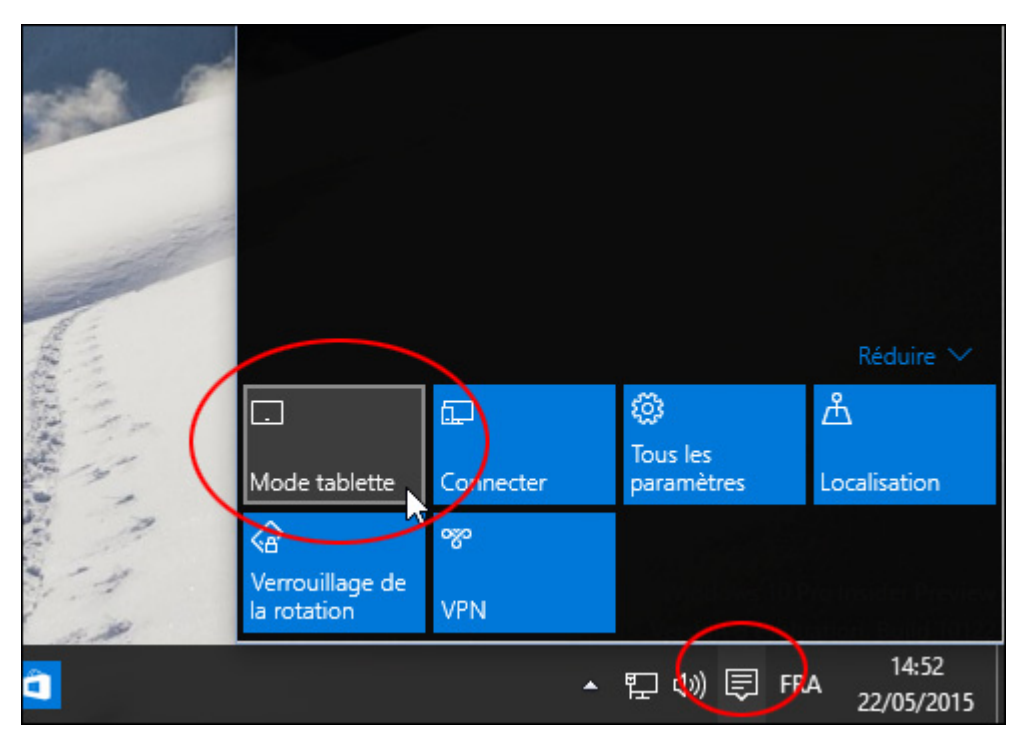

Le résultat est presque le même qu'avec le menu démarrer en (2). L'apparence est identique mais lorsque vous cliquez (ou plutôt vous touchez) le bouton démarrer, les tuiles restent visible en permanence.

Pour passer en mode « tablette » un autre chemin est possible :

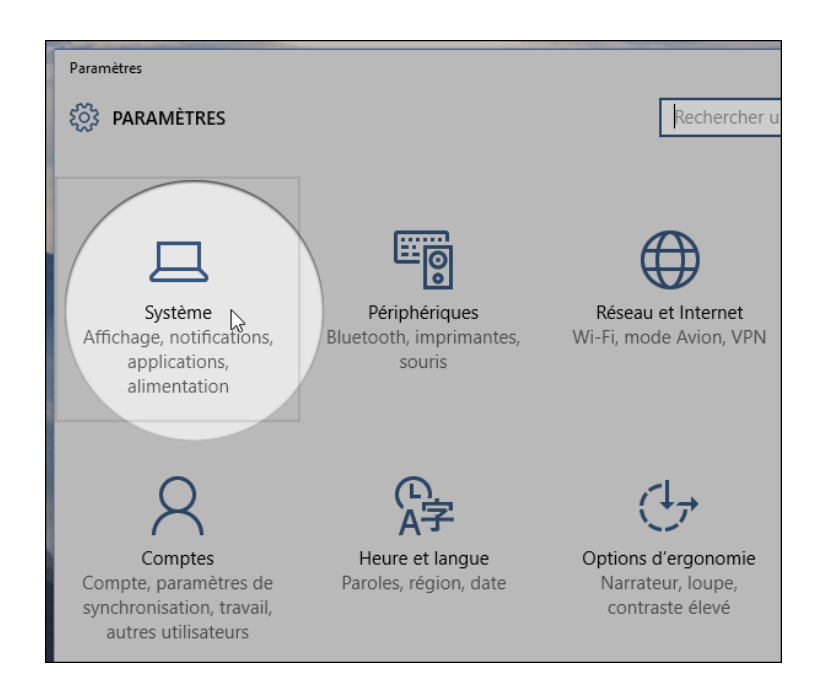

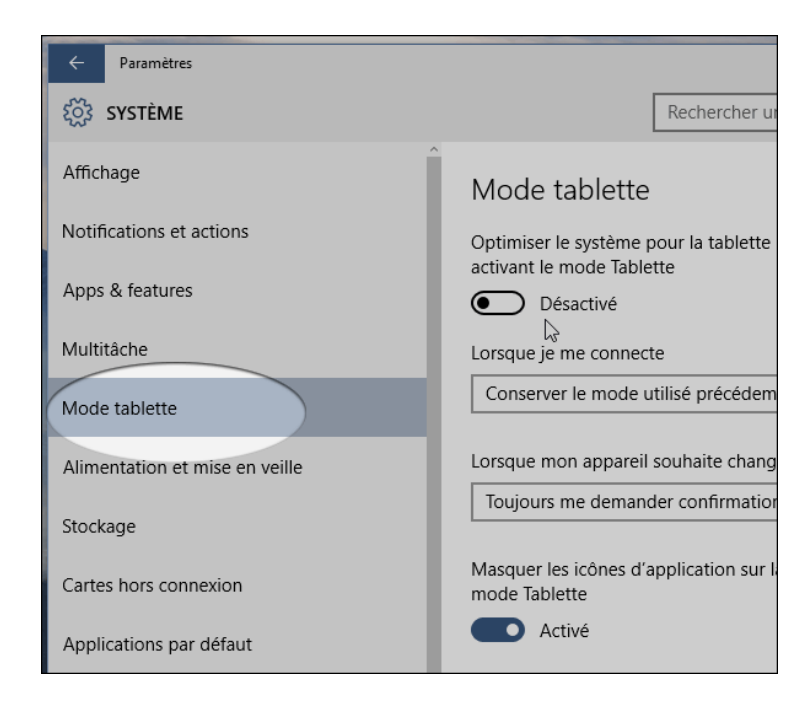

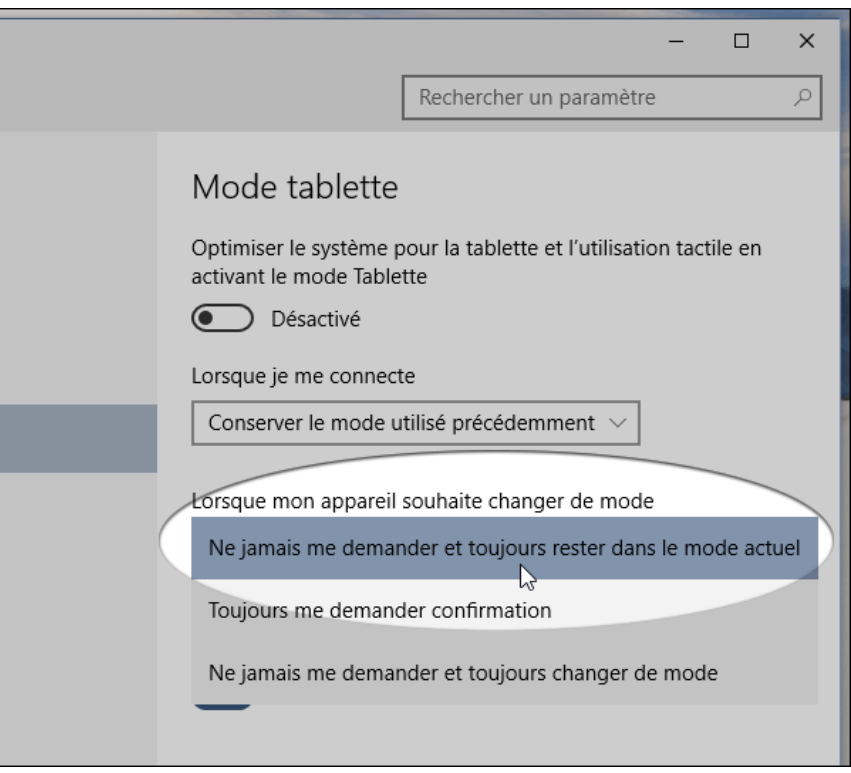

### *2- Agrandir le menu démarrer*

Le menu démarrer, par défaut, ne prend pas toute la largeur et la hauteur de l'écran. Il s'affiche plutôt de manière traditionnelle sur la gauche (même si l'aspect a changé par rapport à Windows 7) et un nouveau panneau sur sa droite affiche les vignettes de Windows 10, les fameuses tuiles.

#### *Comme illustré ci-dessous*

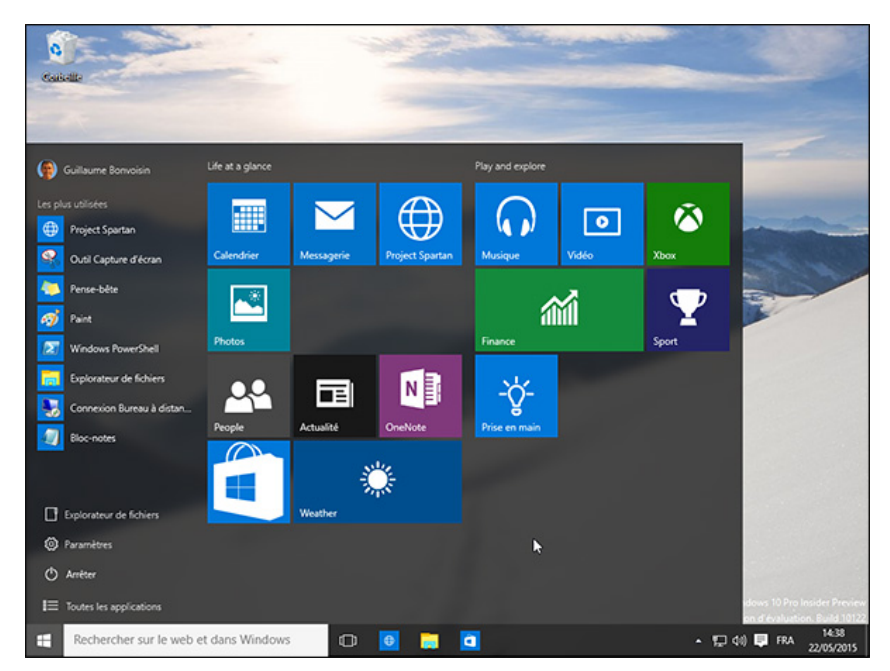

#### *Mise en place*

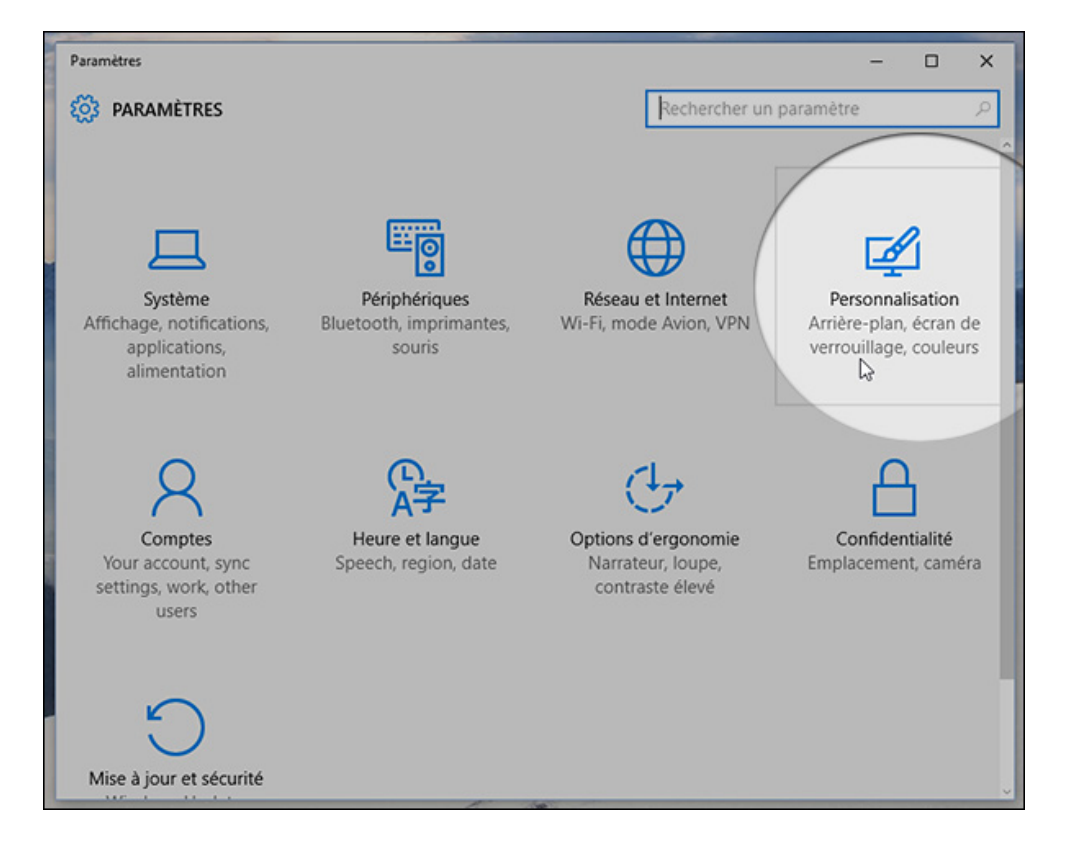

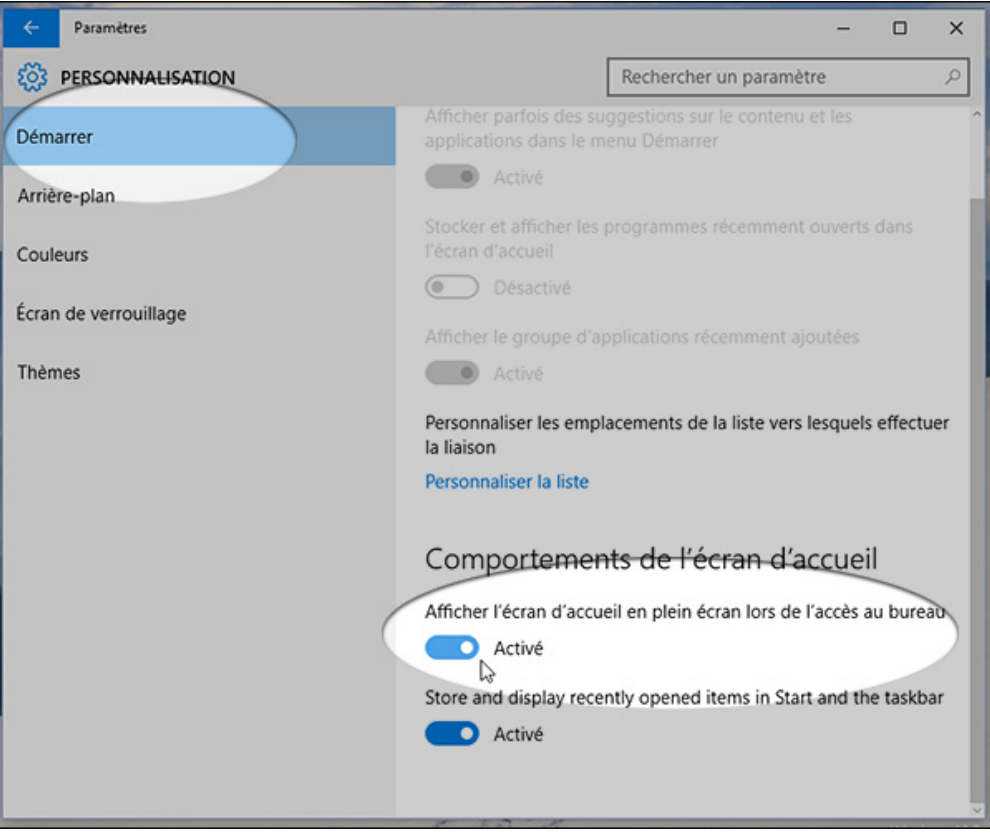